### **INFORMACE ke zkouškovému testu**

**V testu vybíráte 1 správnou odpověď. Odpovědi jen označíte v testu a test se po skončení vyhodnotí...** 

**Výsledky budou v Excelovském souboru v IS (Bodové výsledky). Budou připsány k bodům z průběžného testu a bonusovým bodům ze seminářů, celkový výsledek bude poté zapsán do IS.**

### **<http://www.opf.slu.cz/kmme/zkousky>**

Tuto adresu zapíšete do jakéhokoliv webového prohlížeče (nejlépe však **Firefox**). Adresa musí být zadána **malými písmeny**. Po jejím zadání se zobrazí přihlašovací formulář:

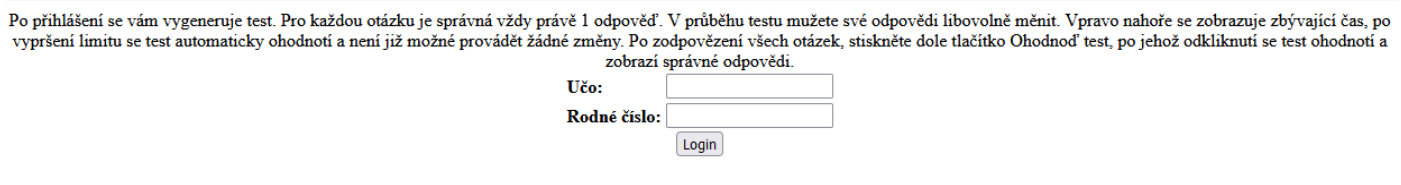

**Do prvního políčka zadáte své UČO (které najdete v IS) jako heslo uvedete své rodné číslo bez lomítka.**

Po přihlášení se automaticky vygeneruje test a začíná běžet čas. Na test máte 60 minut (zbývající čas se zobrazuje vlevo nahoře):

 $00:17:56$ 

## Zadani testu

[ Uvodni stranka | Odhlaseni ] POZOR: Nemačkejte v testu ENTER, jinak dojde k okamžitému ohodnocení testu!

# **Na stránce nesmíte mačkat ENTER jinak se test ukončí a vyhodnotí!!!**

U otázky č. 1 je častý dotaz, kde je excelovský soubor, **musíte kliknout na text "TOHOTO SOUBORU":**

1. Firma evidovala v loňském roce u svých zaměstnanců mj. i počty dnů strávené na služební cestě v zahraničí. Použijte data z TOHOTO SOUBORU

Po uplynutí času se test automaticky odešle a uvidíte, kolik máte bodů a správné odpovědi. Pokud chcete ukončit test dříve, kliknete dole na tlačítko "**OK – Ohodnotit test**". Tento krok nelze vrátit zpět.

Jakmile si prohlédnete výsledky, stačí zavřít okno prohlížeče. Výsledky se automaticky uloží na server, takže není třeba nic zapisovat.

#### **Pokud chcete zkoušku psát na vlastním notebooku, stáhněte si novou verzi prohlížeče Firefox (Chrome raději nepoužívejte) aby se Vám zobrazovaly matice správně!**